Western Oregon University Mail - [Faculty Only] Monday Moodle Tips: P... https://mail.google.com/mail/u/0/?ui=2&ik=aaaf5848c6&view=pt&searc...

Western Oregon UNIVERSITY powered by Google -

**Steve Taylor <taylors@mail.wou.edu>**

## **[Faculty Only] Monday Moodle Tips: Private Feedback on Forums**

1 message

Elayne Kuletz <kuletze@wou.edu> Mon, Dec 2, 2013 at 10:13 PM To: faculty@wou.edu

## **PRIVATE FEEDBACK FOR FORUM ACTIVITIES**

You can always leave public feedback for your students by posting a reply to their posts in a discussion forum. But did you know that you can leave private feedback for your students on graded forum assignments as well?

## **Here's how:**

- 1. Create a graded forum activity (using ratings) first
- 2. Click "Grades" in your course sidebar to see the Grader Report
- 3. Turn editing on
- Click the editing icon next to a 4. student's grade for the forum

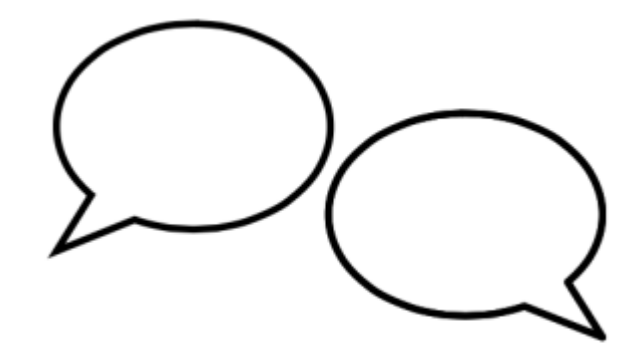

5. Enter feedback in the space provided and save your changes

That's it, you're all done! You can hover over the editing icon to see if you've already left feedback for a particular student or you can also check their feedback by viewing a student's user report.

...

## **Moodle Support Team** moodle@wou.edu 503-838-9300

As Moodle's popularity has grown, so has the need for additional support. Students, staff, and faculty can now contact the Moodle Support Team via email at moodle@wou.edu or by calling us on